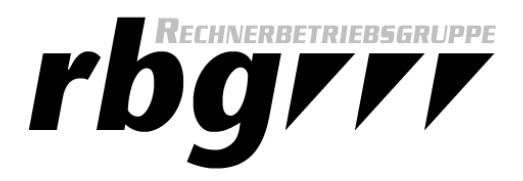

## *English version below!* **Urlaubs- / Abwesenheitsnotiz:**

Sollten Sie eine automatisierte Antwort auf Mails benötigen, die darüber informiert, dass Sie zur Zeit nicht antworten können, haben Sie die Möglichkeit im Webmail-Interface [\(https://webmail.tf.uni-kiel.de\)](https://webmail.tf.uni-kiel.de/) die bereits von uns eingefügte Filterregel mit der Bezeichnung **Vacation** zu nutzen. Diese ist in Ihrer Filterliste ausgegraut dargestellt (=inaktiv). Diese muss lediglich aktiviert werden und kann von Ihnen angepasst werden.

- 1. Melden Sie sich an und klicken Sie auf das Zahnrad in der rechten oberen Ecke.
- 2. Klicken Sie jetzt auf die Schaltfläche Filter in der linken Spalte, es erscheinen zwei weitere Spalten. In der rechten Spalte mit der Überschrift *Filter* befindet sich nun die ausgegraute Filterregel **Vacation**.

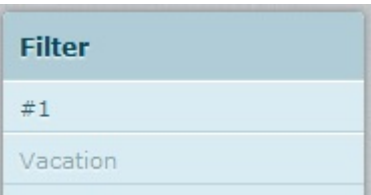

3. Mit einem Klick auf diese Regel können Sie diese bearbeiten. Tragen Sie im Nachrichtentextfeld den Inhalt Ihrer Antwortmail ein. Im Feld **Wie oft sollen Nachrichten gesendet werden** liegt die Voreinstellung bei 7. Das bedeutet, dass Ihre Antwortmail nur einmal in 7 Tagen versendet wird, egal wie oft ein Absender an Ihre Adresse schreibt. Bei **Meine zusätzliche Emailadress(en)** ist standardgemäß Ihre TF-Adresse eingetragen. Dies darf nicht geändert werden. Wichtig ist, dass Sie den Filter zum Schluss aktivieren. Entfernen Sie dafür den Haken bei der Checkbox neben dem Speicherbutton.

Speichern Filter deaktiviert

**Hinweis**: Vergessen Sie nicht, nach Ihrem Urlaub die Filterregel wieder zu deaktivieren, da diese nicht zeitgesteuert ist.

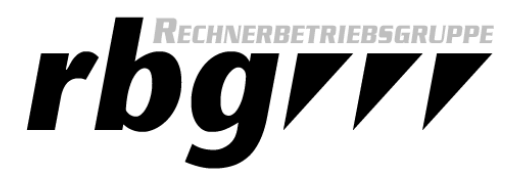

## **Vacationmail:**

If you want to create an automatic reply to all incoming mail you can use our pre-created filter rule called **Vacation.** You can find it in the filter list of the webmail interface [\(https://webmail.tf.uni](https://webmail.tf.uni-kiel.de/)[kiel.de\)](https://webmail.tf.uni-kiel.de/) but it's grayed out by default (=inactive). You just need to activate and customize this filter.

- 1. Log in to your account and click on the *gear wheel* in the upper right corner.
- 2. Now click on the button *Filters.* Two more columns will appear. In the right column you will find the grayed out rule called **Vacation**.

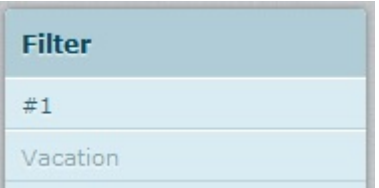

3. You can customize this option by clicking on it. The text in the message body will be sent to everyone who tries to contact you. The box **How often send messages** equals the days that have to pass until your vacation mail will be sent again. The default value is 7. This means it doesn't matter how often someone contacts you - he will only receive your mail once in 7 days. Your TF-Address is entered in the field **My additional e-mail address(es)** by default. You shouldn't change this. It is important to activate the rule after customizing it. Just uncheck the check box next to the save button.

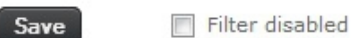

Hint: Do not forget to deactivate your vacation filter after your vacation.